## PERHITUNGAN PANJANG-KELILING-LUAS PERSIL **CITRA DIGITAL GOOGLE-EARTH**

#### Oleh:

Ilham Marsudi Staf Pengajar di Jurusan Pendidikan Teknik Sipil dan Perencanaan FT UNY

#### *Abstract*

*Persilyang tampak dari citra digital image google-earth dihitungpanjang segmen garis, keliling dan luasnya. Dilakukan pertama kali dengan mencatat koordinat bujur dan lintang dari titik-titik pajak pada persil kolam renang yang ada di kampus UNY Hasil pencatatan koordinat kemudian digunakan untuk membuat sebuah theme points. Selanjutnya dibuat tiga buah theme baru dengan tipe line, polyline, dan polygon, dan dari ketiga theme ini dihitung panjang segmen garis, keliling dan luas. Hasil perhitungan dengan tool pointer menunjukkan perbedaaan yang tidak nyata dibanding dengan pengukuran langsung,* sedan~kanperhitungan *dengan tool Calculate memilikiperbedaan yang sangat nyata.*

#### PENDAHULUAN

Kualitas citra digital permukaan bumi yang diinfonnasikan melalui googleearth semakin hari semakin bertambah jelas walaupun dengan perbesaran tertentu pixelnyamasih terlihatjelas(belumpecah), dari perbesaran tertentu dengan panjang kurang dari 50 meterpun tampak jelas. Demikian juga dengan adanya informasi koordinat bujur dan lintang yang selalu bergerak mengikuti gerakan kursor pada saat komputer terhubung dengan jaringan internet. Dari dua keadaan tersebut dapat dibuat peta digital (data spasial) sampai dengan skala besar (skala 1 : 1000) atau yang lebih besar, yang selanjutnya dapat dicari besaran panjang *(length),* keliling *(perimeter),* dan luas *(area)* dari peta digital tersebut.

#### PENYELESAIAN ANALISIS MASALAH

Untuk menghitung panjang segmen garis, keliling, dan luas persil yang bersumber dari *image* citra digital googleearth, pertama kali yang dilakukannya adalah dengan memilih persil yang akan dihitung dengan perbesaran sampai maksimal yang masih terlihat dengan jelas, selanjutnya dicatat koordinat bujur dan lintang dari pojok-pojok persilnya, akhirnya disimpan *image* citra digital tesebut sebagai sebuah file *image.* Dengan program aplikasi pengolah data spasial (ArcView), selanjutnya *image* tersebut ditampilkan pada monitor, seperti ditunjukkan pada gambar 1. Kemudian dibuat *theme (layer* pada AutoCAD) barn dengan tipe *points,* sebanyak 14 titik dari titik-titik sudut ketiga kolam renang yang ada di UNY seperti diperlihatkan pada

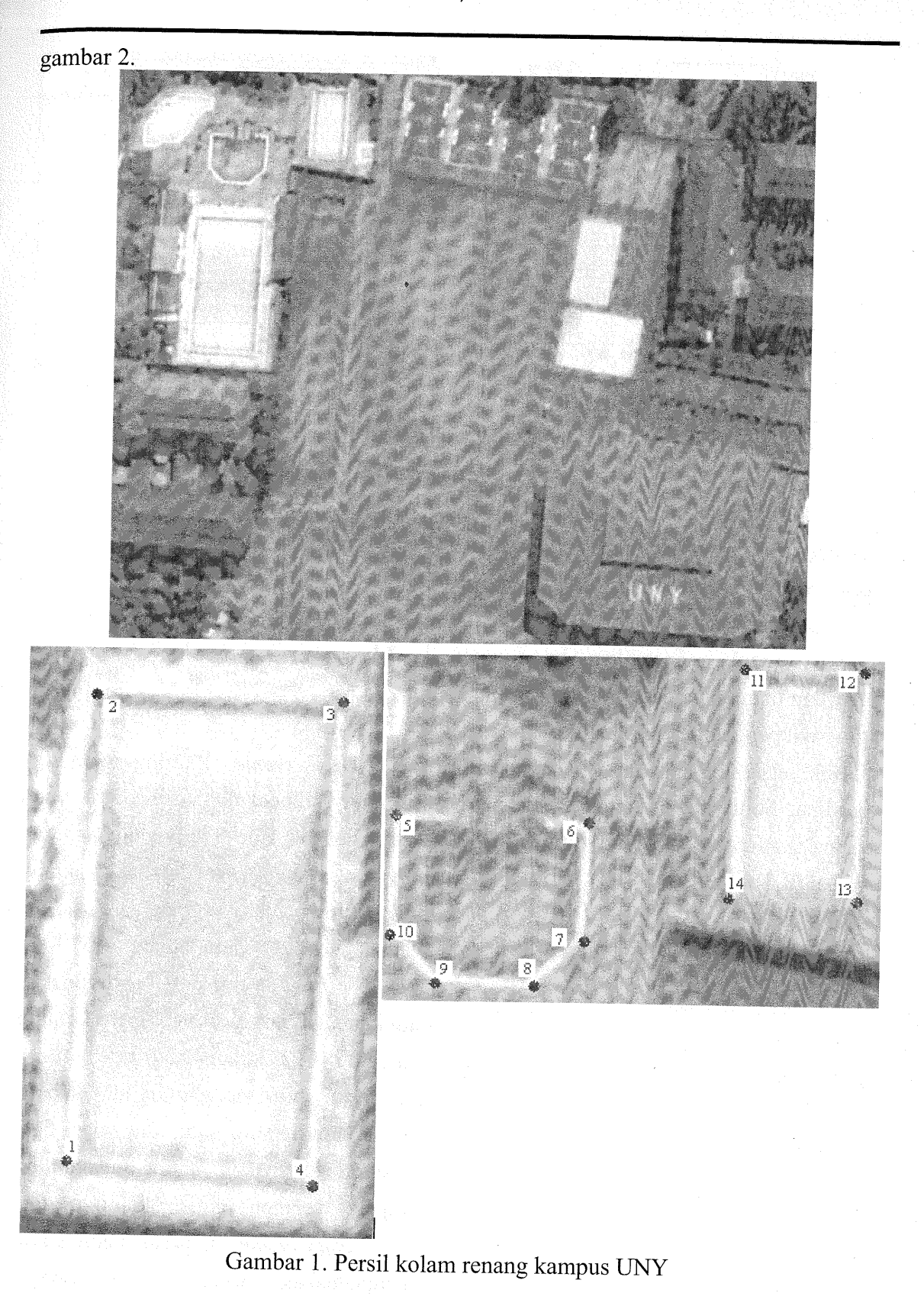

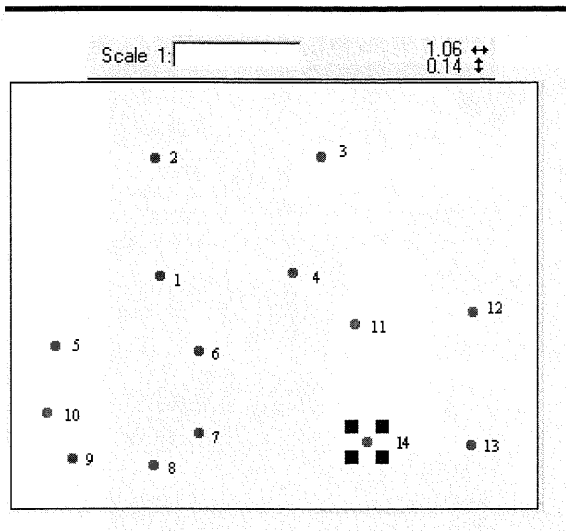

Gambar 2. Plotting 14 titik

Koordinat hasil plotting ke 14 titik tersebut masih merupakan koordinat meja (table coordinate), untuk itu dari sebaran 14 titik tersebut dilakukan perubahan (editing) untuk menetapkan koordinat bujur dan lintangnya pada masing-masing titik, hasil pengeditan ini menghasilkan ke 14 titik tersebut menempati pada posisi koordinat bujur dan lintangnya masingmasing (georeference), seperti ditunjukkan gambar 3.

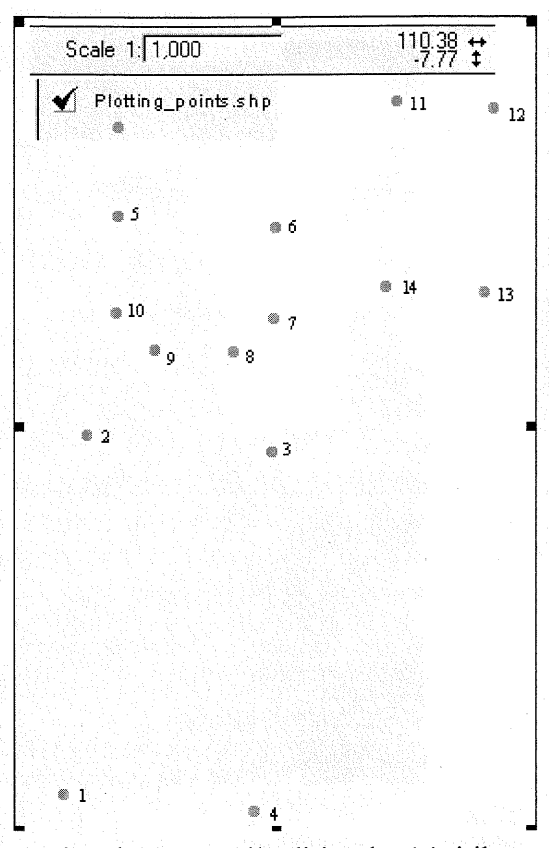

Gambar 3. Hasil editing ke 14 titik

*theme* Plotting-points.shp, Dari selanjutnya dibuat tiga theme baru, yaitu theme dengan tipe line, polyline, dan polygon. Theme line digunakan untuk menghitung panjang segmen garis, seperti panjang segmen garis antara titik 1 ke titik 2, sedangkan tipe polyline digunakan untuk menghitung keliling, seperti keliling antara titik 1, 2, 3, dan 4, dan tipe polygon digunakan untuk menghitung luas, seperti luas kolam renang satu, dua, dan tiga. Sebelum digunakan untuk menghitung segmen garis, keliling, panjang dan luas, ketiga theme ini perlu diedit untuk menghaluskan pekerjaan sebelumnya, sehingga pertemuan dua buah garis tidak berlebih atau tidak berkurang, begitu juga

pertemuan antara garis dengan *points* sangat akurat sampai perbesaran skala 1: 1. Hasil ketiga theme tersebut ditunjukkan pada gambar 5a, 5b, dan 5c.

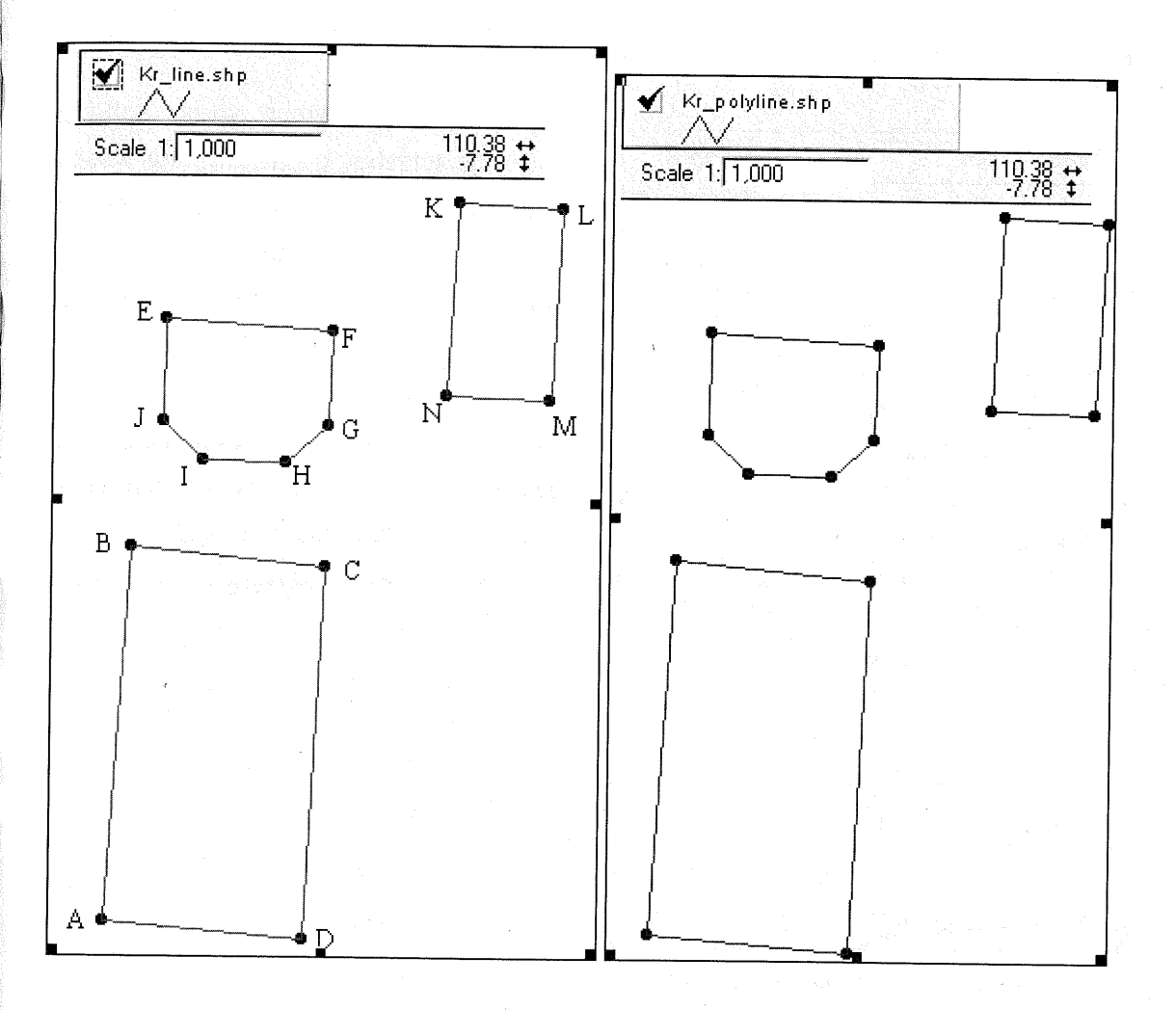

Gambar 5a. Theme line

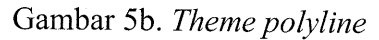

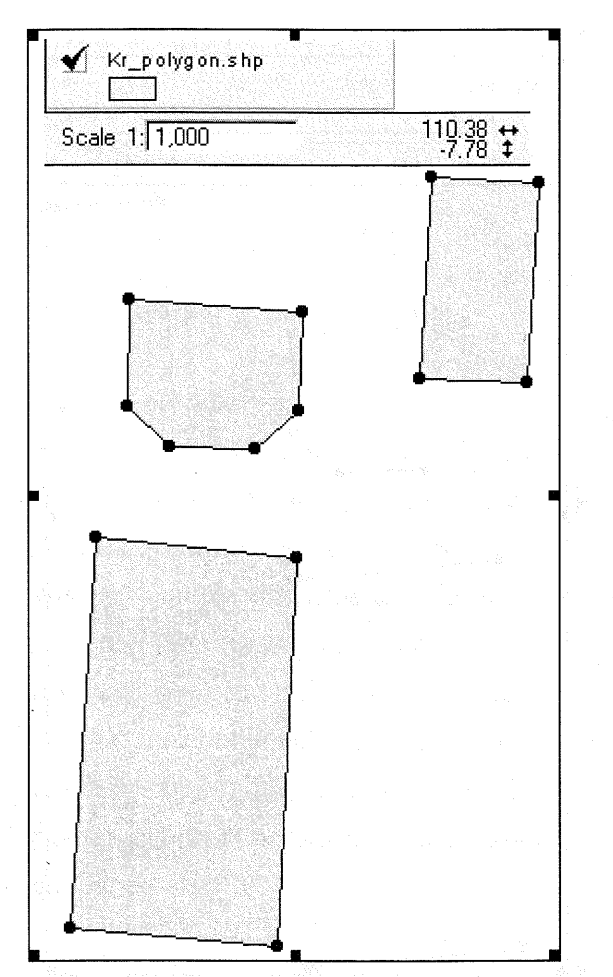

Gambar 5c. Theme polygon

Pada layer monitor theme line dan polyline sepertinya sama, tetapi sebenarnya beda dalam hal perlakuannya, pada theme line, panjang segmen garis yang dihubungkan oleh dua titik (node/vertex) diperlakukan sebagai sebuah entitas tersendiri, sehingga saat dipilih yang akan dihitung adalah segmen garis yang ditunjuknya, berbeda dengan tipe polyline, beberapa titik node/vertex diperlakukan sebagai satu entitas, misalnya dari titik 1 sampai titik 4 merupakan keliling yang tertutup, maka titik 1 merupakan dua titik node yang berimpit, sedangkan titik-titik 2, 3, dan 4 merupakan vertex.

Panjang segmen garis, keliling, dan luas tersebut dapat dihitung karena saat inputing points sebenarnya dicatat *(record)* isian pasangan koordinat bujur dan lintangnya (dalam bentuk *decimal* degree). Perhitungan dilakukan dengan mengkondisikan theme dalam keadaan editing, yang hasilnya ditunjukkan pada gambar 6a (untuk panjang segmen garisline), 6b (untuk panjang segmen garispolyline), dan 6c (untuk garis-polygon).

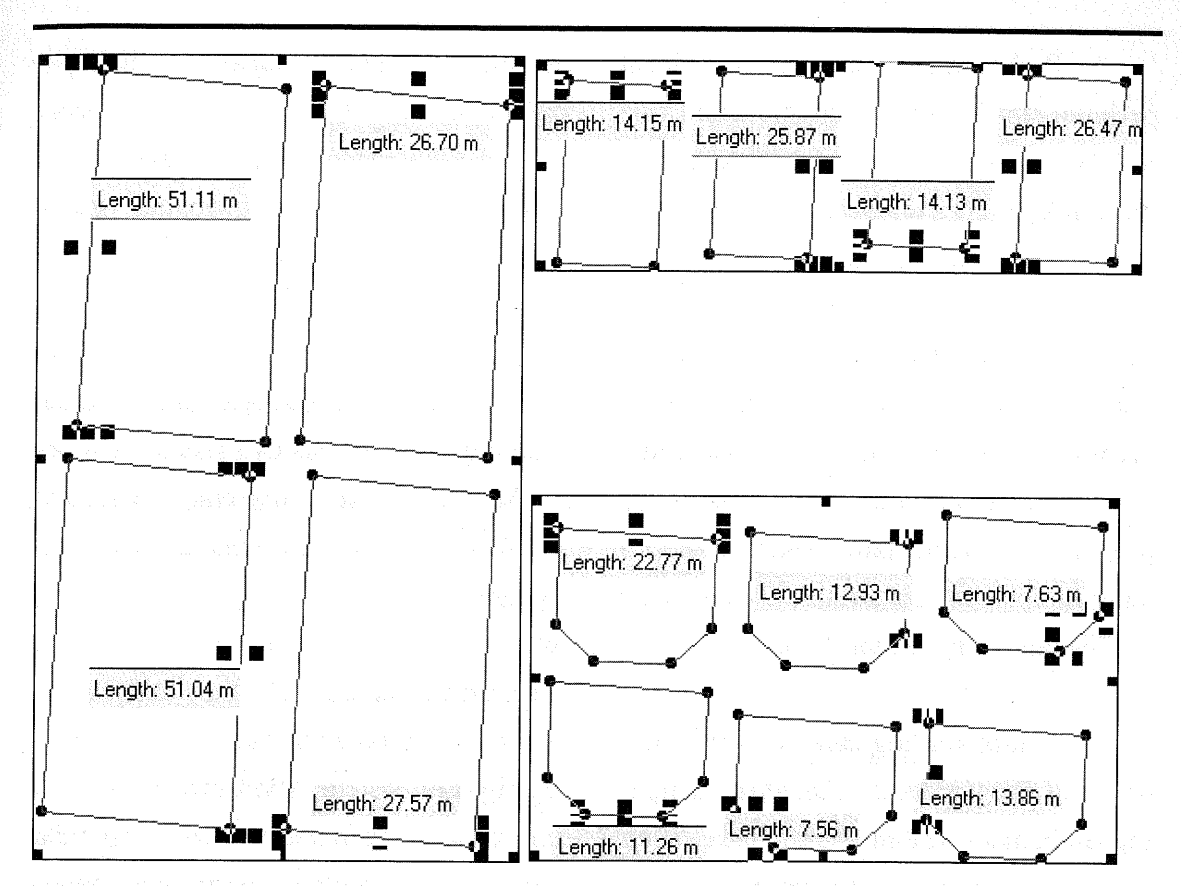

Gambar 6a. Panjang segmen garis (line)

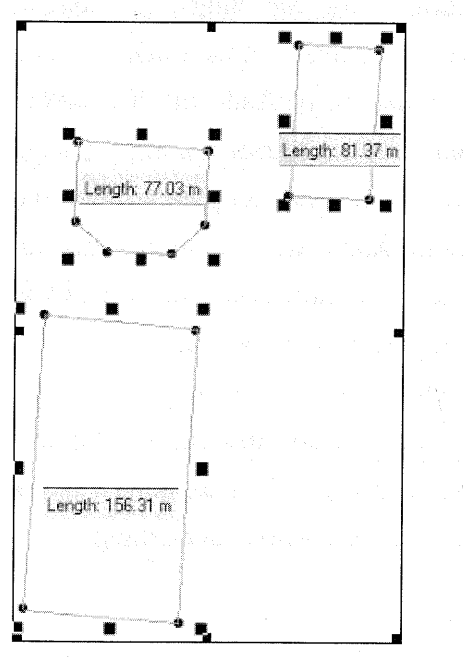

Gambar 6b. Panjang segmen garis (polyline)

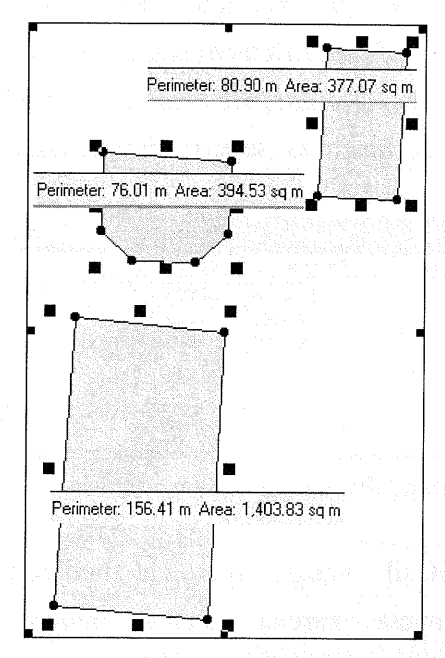

Gambar 6c. Panjang segmen garis (polygon)

69

Perbedaan kecil angka hasil perhitungan keliling menggunakan tipe polyline dan polygon dikarenakan saat meletakkan (click) node awal dan vertexvertex nya tidak persis sama, dan ini memang sulit dilakukan meletakkan node yang besarnya 0,002 μ (micron) berada ditengah-tengah points (dalam keadaan ini menjadi lingkaran) dengan radius 2mm. karena besarnya node atau vertex 0,02 µ (micron), sementara besarnya *points* yang tampak dimonitor tidak mengalami perubahan, yaitu sekitar 2 mm.

Untuk keliling dan luas dapat juga dihitung dengan tool: Calculate, dengan menambahkan kolom (field) pada theme yang bersangkutan, yaitu Perimeter untuk keliling, dan Area untuk luas. Selanjutnya dihitung dengan perintah permintaan (request) [Shape].ReturnLength untuk keliling, dan [Shape].ReturnArea untuk luas, yang hasilnya seperti ditunjukkan **bada gambar 7.** The contract of the contract of the contract of the contract of the contract of the contract of the contract of the contract of the contract of the contract of the contract of the contract of the contract

| Shape   | ld. | Perimeter  |                |  |
|---------|-----|------------|----------------|--|
| Polygon |     | 0.00141559 | 0.000000113539 |  |
| Polygon |     | 0.00068833 | 0.000000031909 |  |
| Polygon | ٩   | 0.00073221 | 0.000000030496 |  |
|         |     |            |                |  |
|         |     |            |                |  |

Gambar 7. Perhitungan keliling dan luas

Hasil yang diperoleh berbeda secara nyata, karena panjang (length) segmen garis yang dihitung pada ArcView digunakan satuan yang sama dengan sumber data theme yang bersangkutan,

shapefile karena artinya disimpan dalam satuan derajat (decimal degree), nilai satuan panjangnya juga maka akan direpresentasikan sebagai satuan derajat, walaupun properties view-nya telah diubah dalam satuan meter, kecuali shapefile-nya dalam sistem proyeksi yang menyimpan nilai-nilainya dalam satuan panjang, seperti misalnya sistem proyeksi UTM (universal transverse mercator). Koordinat bujur dan lintang (koordinat geografi) merupakan satuan yang tidak konsisten untuk pengukuran-pengukuran luas, bentuk, jarak, dan arah, yang hasilnya seperti ditunjukkan pada gambar 7, namun merupakan sistem koordinat yang baik untuk menyimpan data spasial, tetapi tidak baik untuk tampilan, query, dan analisis (Prahasta : 2002). Berbeda dengan hasil pengukuran panjang langsung dengan pita ukur, perbedaan jarak tidak berbeda secara nyata, perbedaan ini disebabkan oleh dua keadaan, yaitu kurang jelasnya pixel dari citra digital google-earth sampai perbesaran maksimal, dan dampak dari ini adalah ketidak akuratan dalam meletakkan titik-titik sudutnya yang akan digunakan saat memasukkan nilai-nilai koordinat (entry points). Tetapi hasil dari kesimpulan ini dapat saja menjadi tidak berarti untuk satu atau dua dasawarsa mendatang.

Tabel 1:

Hasil pencataan koordinat bujur lintang, dan jarak langsung dengan pita ukur kolam renang UNY, serta<br>hasil hitungan panjang segmen garis, keliling, dan luas.

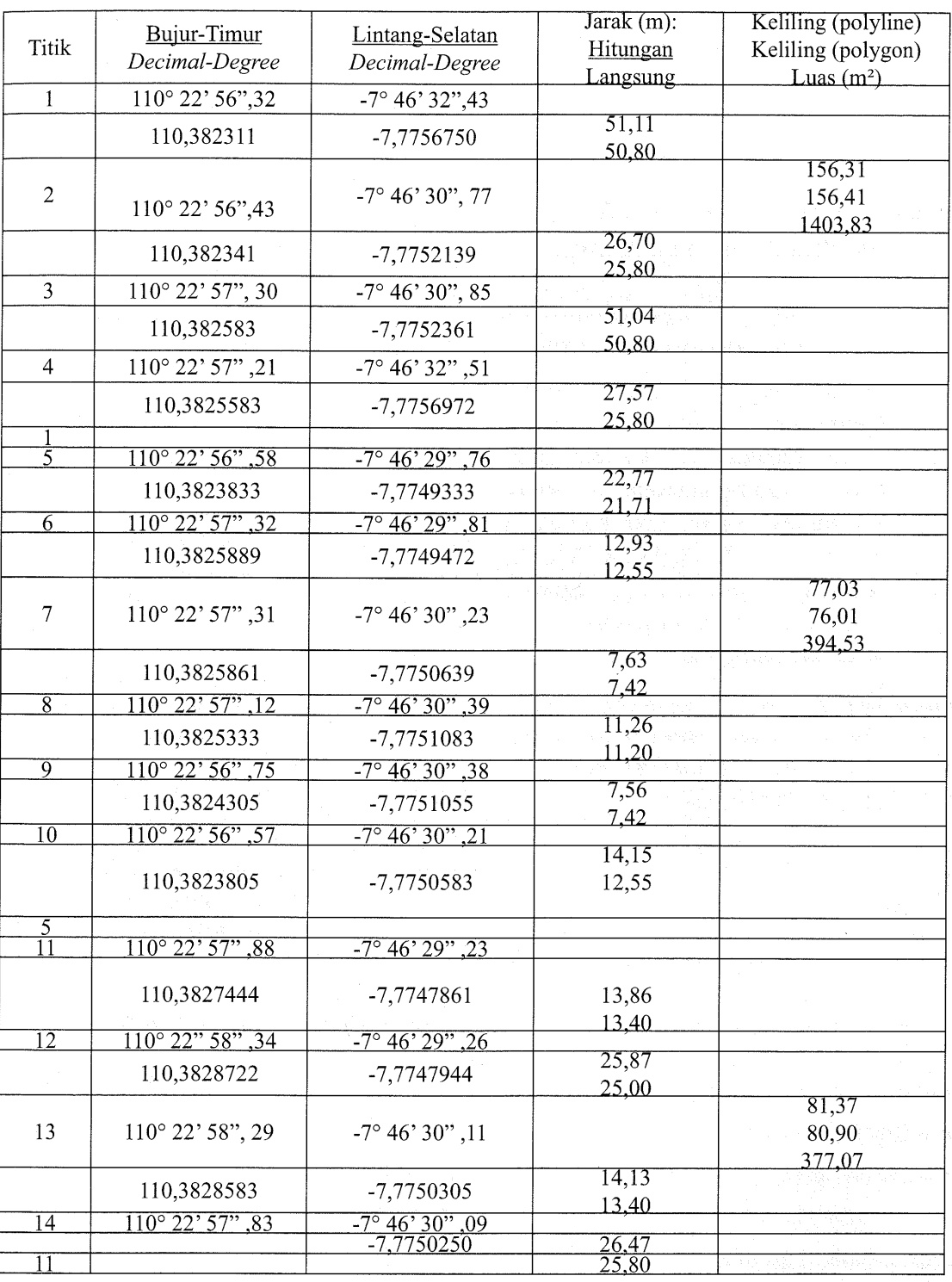

 $\overline{71}$ 

### **DAFTAR PUSTAKA**

Eddy Prahasta, 2002. Sistem Informasi Geografis : Turorial ArcView, Informatika, Bandung.

ESRI Inc, 2006. ArcGIS Geodatabase: Topology Rules, www.esri.com.

Jordan Running, 2006.Google Earth coordinates for all of Wikipedia,

 $h$ ttp://www.downloadsquad.  $com/2006/10/26/google-earth$ coordinates-for-all-of-wikipedia/

Khafid, 2009. Peta Global Wujud Globalisasi Dunia Pemetaan, Pusat Pemetaan Dasar Kelautan dan Kedirgantaraan, Badan Koordinasi Survei dan Pemetaan Nasional. BAKOSURTANAL, Jendela Informasi Spasial Nasional, Cibinong.http://www. bakosurtanal.go.id.

Pagog Genie, 2007. Interesting Google Earth Finds, http://www.pagog.  $com/2007/08/03/interesting$ google-earth-finds/

72